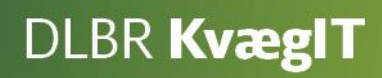

# Best Practice **Kort Periodisk Opgørelse**

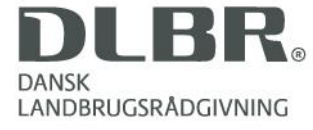

## **Best Practice Kort Periodisk Opgørelse**

Dette hæfte er en beskrivelse af de anbefalede arbejdsrutiner til udarbejdelse af en Kort Periodisk Opgørelse samt en beskrivelse af, hvordan forskellige problemstillinger kan håndteres. Ved at følge Best Practice sikres, at opgørelsen kan udarbejdes så hurtigt som muligt og på en måde, så alle opgørelser, der indgår i benchmarkingsgrundlaget, er udarbejdet efter samme forskrifter.

- Udgivet: December 2013
- Redigeret: Juli 2014
- Redaktør: Videncentret for Landbrug
- Tryk: Videncentret for Landbrug
- Udgiver: Videncentret for Landbrug
- Support: Se [www.dlbr.dk/it](http://www.dlbr.dk/it) eller ring på tlf. 7015 5015

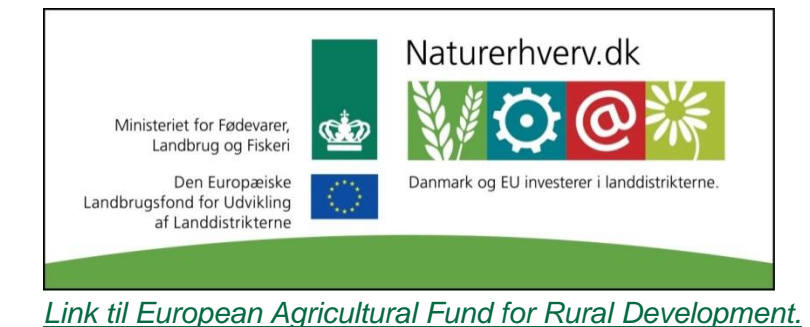

## Indhold

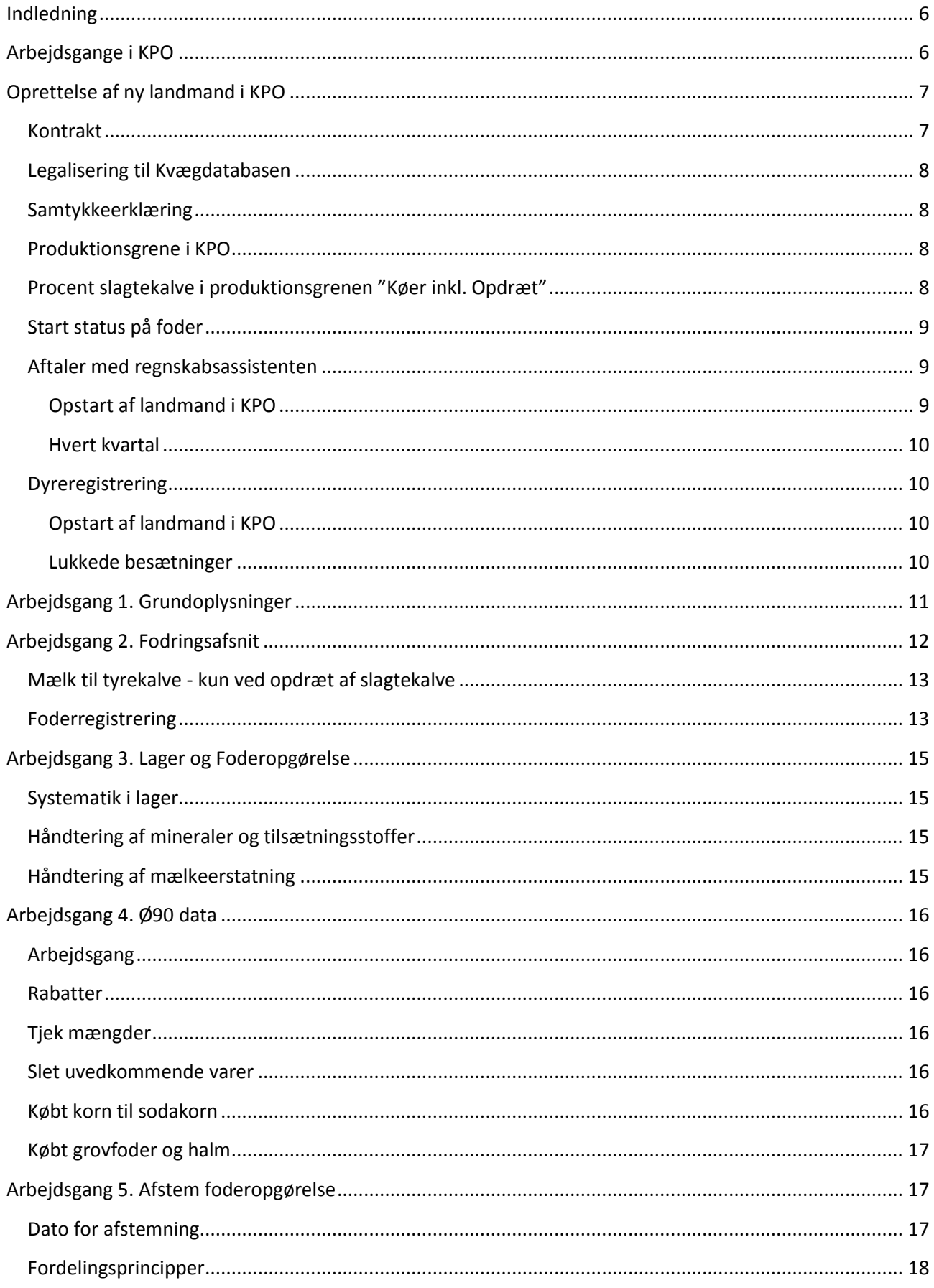

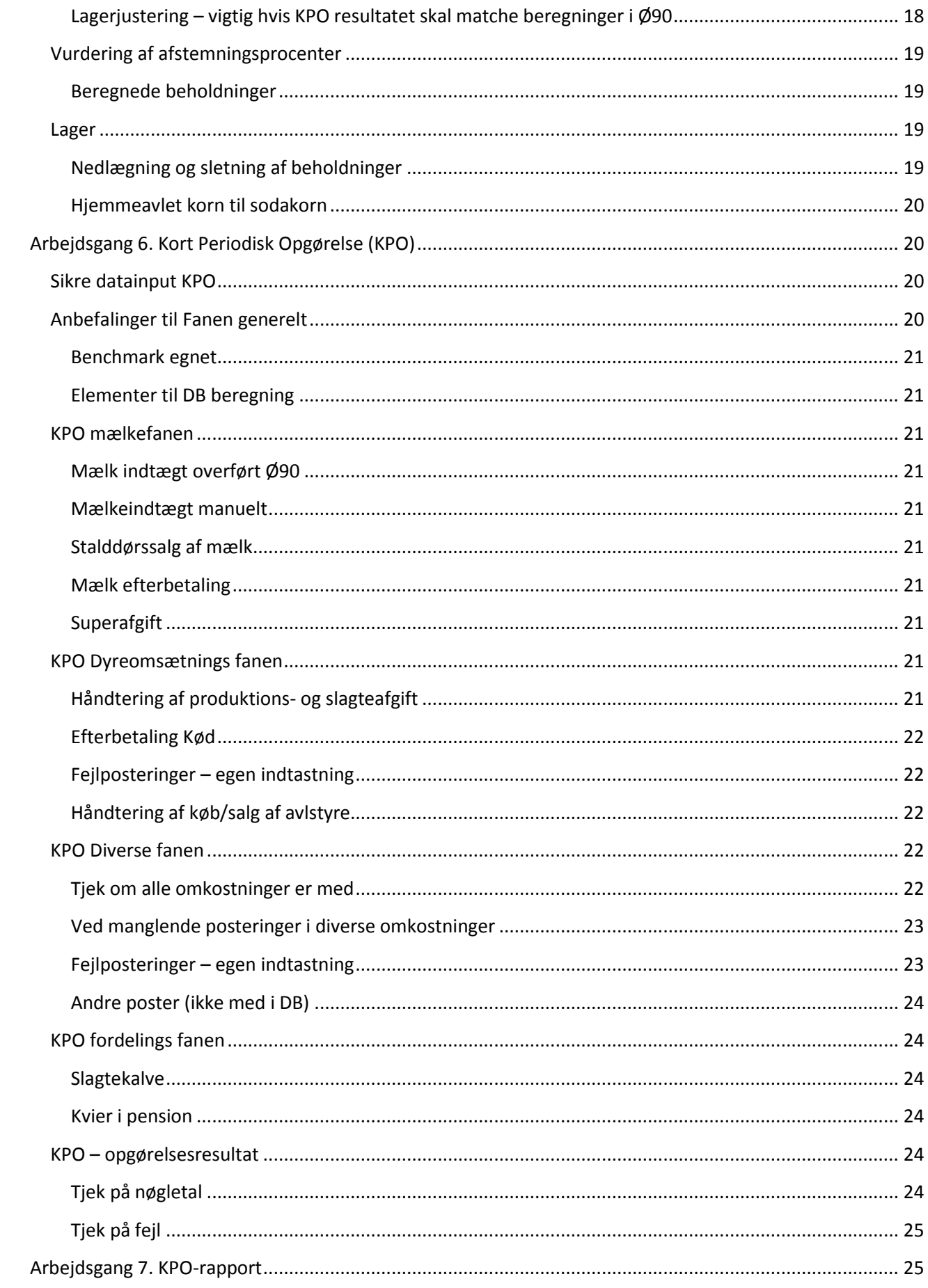

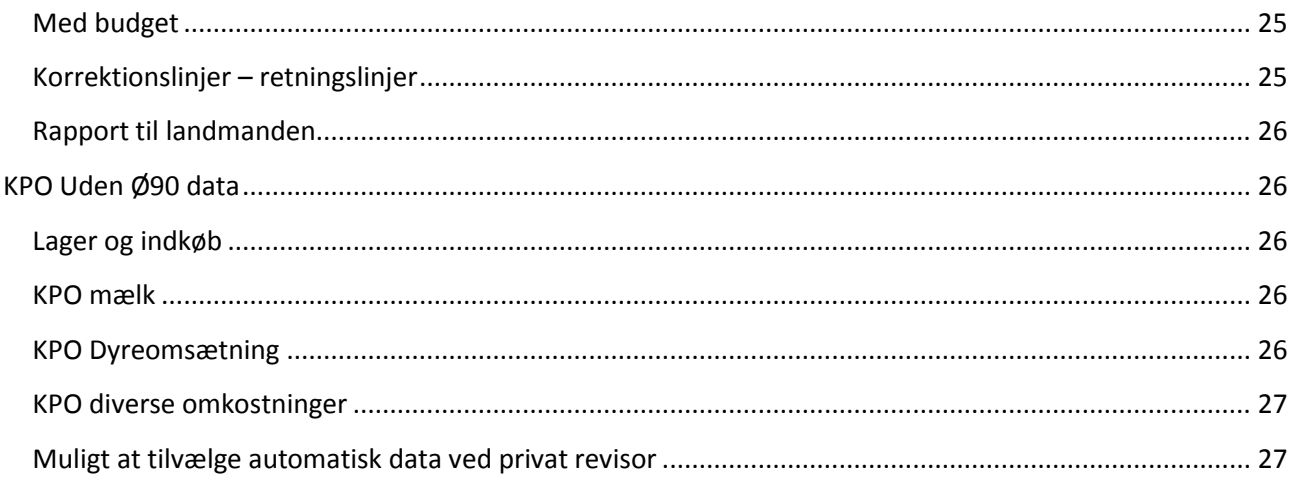

## Best Practice KPO

## <span id="page-5-0"></span>**Indledning**

I oktober-november 2013 er Best Practice for Kort Periodiske Opgørelser (KPO) beskrevet af 7 DLBR kvægrådgivere. Best Practice KPO er en konkret beskrivelse af arbejdsgangene i forbindelse med udarbejdelse af en KPO.

Formålet er at præsentere en enkel og praksisorienteret beskrivelse af arbejdsgange ved udarbejdelse af KPO for DLBR-virksomhedernes kunder.

Målet er, at Best Practice KPO skal give en bedre kvalitet, et mere ensartet produkt, en kortere leveringstid og et mere priseffektivt produkt for kunden.

Målet er også, at rådgiveren opnår en større arbejdsglæde, en større datasikkerhed, en bedre indtjening (mere effektiv), styrket det tværfaglige samarbejde, rådgivningen omkring kunden lettere kan deles mellem kollegaer, og at nyansatte rådgivere lettere kan komme i gang.

Følgende områder, skal man igennem ved udarbejdelsen af en KPO.

- 1) Opstart af ny kunde
- 2) Handlinger for at udarbejde en KPO
	- a) Foderregistreringer
	- b) Data fra Ø90
	- c) Lager
	- d) Foderopgørelse
	- e) KPO
	- f) KPO rapport evt. med sammenligning til budget
- 3) Afleveringsforretning

## <span id="page-5-1"></span>**Arbejdsgange i KPO**

KPO udarbejdes ved hjælp af flere DMS programmoduler:

- **Foderregistrering,** hvor fodertildeling til alle dyregrupperne på bedriften registreres
- **Lager,** hvor alle oprettede beholdninger og beholdningsstatus kan ses
- **Foderopgørelse,** der giver et overblik over foderforbruget til de forskellig dyregrupper i perioderne og hvor foderforbruget afstemmes med lager, produktion og foderkøb
- **Ø90 data**, hvor posteringer fra Ø90 tilknyttes en beholdning og overføres til Lager/KPO
- **KPO,** hvor mælk, dyreomsætning, diverse omkostninger og fordeling imellem produktionsgrene håndteres
- **KPO Rapporten,** hvor de økonomiske- og tekniske nøgletal præsenteres, og benchmarkes (hvis bedriften er med i konceptet KvægNøglen) op imod sammenlignelige bedrifter

Best Practice startes med en beskrivelse af, hvordan KPO startes ved en ny kunde:

- Kontrakt landmand
- I forhold til regnskabskontor
- I Dyreregistrering

Derefter er Best Practice beskrivelsen bygget op, så den følger arbejdsgangen for udarbejdelse af KPO. Best Practice KPO supplerer vejledningen "Kom godt i gang med KPO", der primært beskriver de tekniske muligheder i programmodulerne.

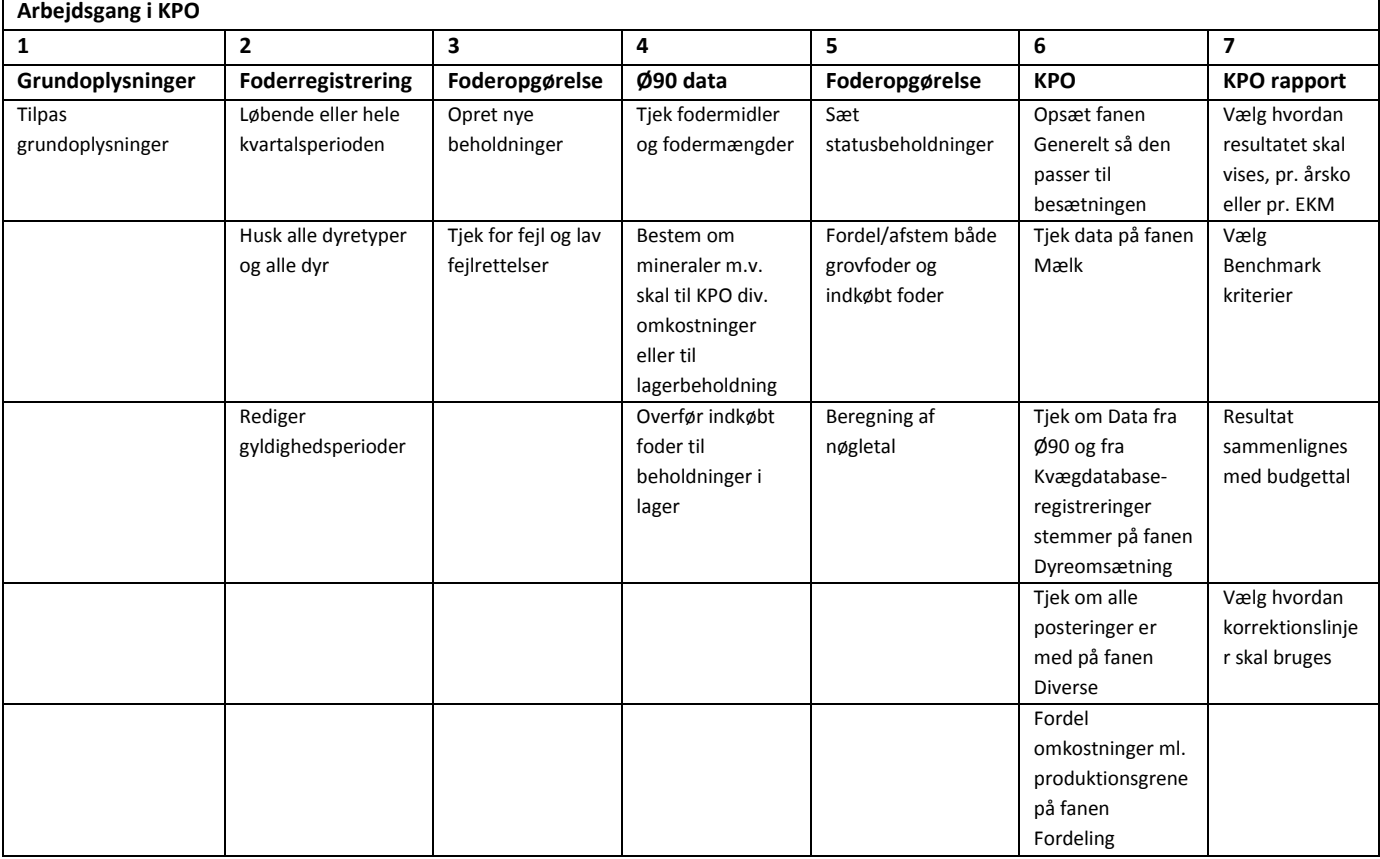

Arbejdsgangen i udarbejdelsen af en KPO er skitseret i tabel.

## <span id="page-6-0"></span>**Oprettelse af ny landmand i KPO**

Ved opstart af en ny bedrift i KPO gør det arbejdet nemmere, hvis følgende er på plads inden start på udarbejdelsen af første KPO. Tjekliste før opstart af ny kunde, kan finde[s her](http://it.dlbr.dk/NR/rdonlyres/55B3008A-D1E2-4F3D-85E4-ED13BDC73712/0/TjeklisteopstartnyKPOkunde.pdf)

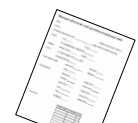

<span id="page-6-1"></span>**Kontrakt**

Der udarbejdes en kontrakt indeholdende følgende oplysninger:

- Antal foderregistreringer? Skal der være flere end minimumskravet på 4 stk. pr. år for alle dyretyper
- Hvem udarbejder foderregistreringer? Evt. udlevering af tjekliste til landmand, som finde[s her](http://it.dlbr.dk/NR/rdonlyres/6E3FACF4-19F0-4AC8-94FC-5C3342EBAF82/0/TjeklistefoderregistreringtilKPO.pdf)
- Hvilke fodringsafsnit skal oprettes i Foderregistreringen?
- Udarbejdelse af status på alt foder ved opstart og ved kvartalsafslutning
- Hvilke CHR-numre omfatter KPO? Er der tilladelse til disse i Dyreregistrering?
- Er der ud-/indlicitering af dyr?
- Hvilket mejeri leveres der til? Hvis ikke Arla, udbetales der så efterbetaling og logistiktillæg?
- Hvilket slagteri benyttes der? Udbetales der efterbetaling?
- Ved hvilken alder sælges tyrekalvene?
- Anvendes der mælkeerstatning eller sødmælk til kalvene?

 Hvor mange dage efter kvartalets afslutning forventes det at modtage KPO'en? Kontrakten kan findes [her](http://it.dlbr.dk/NR/rdonlyres/701AB804-3335-45D8-8C4F-E782C3C209C5/0/ExkontraktvednyKPOkunde.pdf)

Ved udarbejdelse af kontrakten skal landmanden underskrive samtykkeerklæringen for Ø90 data, samt eventuel manglende legalisering til data i Kvægdatabasen.

## <span id="page-7-0"></span>**Legalisering til Kvægdatabasen**

Legaliseringen giver adgang til data i Dyreregistrering og DMS. Legaliseringen foretages af VFL IT, Registrering. Når legaliseringen er givet, vil der være adgangen til data i løbet af 15 minutter. Legaliseringsblanketten findes [her.](https://www.landbrugsinfo.dk/Kvaeg/registrering-og-maerkning/Sider/Legalisering-af-adgang-til-data-fra-Kvaegdatabasen-for-kvaegraadgivere.pdf?download=true)

## <span id="page-7-1"></span>**Samtykkeerklæring**

For at data kan overføres fra Ø90 til DMS, skal landmanden underskrive en samtykkeerklæring, som skal afleveres til den pågældende regnskabsassistent. Regnskabsassistenten skal herefter sætte en tilladelse ind i Ø90 om automatisk dataoverførsel. Når tilladelsen er sat i Ø90, vil data være i DMS dagen efter. Der kommer data 12 mdr. før startdato. Startdato kan vælges 6 mdr. bagud i tid.

Samtykkeerklæringen findes [her.](http://www.o90.dk/CmsRoot/Modules/PageTemplates/StandardSide.aspx?NRMODE=Published&NRNODEGUID=%7b7CCDB3E7-D4D2-44A0-A181-0F965B092374%7d&NRORIGINALURL=%2fVejledning%2fStyring_og_teknik%2fTekniskspecifikation%2fOverfoersel_af_data%2fv_st_t_tilladelser%2ehtm&NRCACHEHINT=NoModifyGuest#_Toc288826305) Erklæringen findes under afsnit 6, bilag 16.

## <span id="page-7-2"></span>**Produktionsgrene i KPO**

I KPO er der muligt at benytte 3 forskellige produktionsgrene:

*Køer inkl. opdræt:* Indeholder alle køer + al kvieopdræt + evt. tyrekalve. Der accepteres op til 11 % årsslagtekalve pr. årsko i produktionsgrenen.

*Køer inkl. opdræt + slagtekalve:* Indeholder det samme som Køer inkl. Opdræt, men landmanden feder selv sine tyrekalve. Derfor oprettes en selvstændig produktion for slagtekalve.

*Slagtekalve:* Her indgår kun slagtekalve og benyttes af slagtekalveproducenter.

## <span id="page-7-3"></span>**Procent slagtekalve i produktionsgrenen "Køer inkl. Opdræt"**

I KPO kan der maksimum indgå 15 % slagtekalve pr. årsko i produktionsgrenen Malkekøer inkl. opdræt. Hvis der er mere end 15 % slagtekalve pr. årsko, skal der udarbejdes en KPO for produktionsgrenen Slagtekalve. For landmænd, hvis andel af tyrekalve svinger omkring denne grænse, kan det skabe problemer, fordi KPO'en ikke kan erklæres benchmarkings egnet for 12 måneder, når to forskellige typer af produktionsgrene anvendes.

Ved tvivl om andelen af slagtekalve kan dette beregnes i DMS ved hjælp af oprettelse af en foderopgørelse og derefter en kort periodisk opgørelse, hvor beregningen kommer på det første billede.

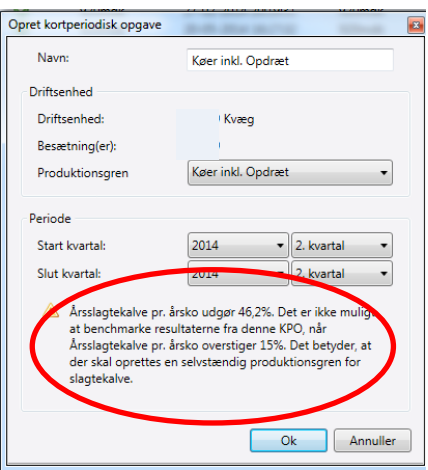

Vejledning findes under "4.1 Oversigtsbillede - Rart at vide om oprettelsesdialogen" i "Kom godt i gang med Kort Periodisk Opgørelse", som findes [her.](http://it.dlbr.dk/DLBRKvaegIT/Produktionsstyring/kpo/HjaelpKortPeriodiskOpgoerelse.htm)

Det anbefales, at der, ved en andel af slagtekalve på over 10 % vurderes, hvordan historikken har været de foregående 12 måneder. Hvis man ligger tæt på de 13-15 %, vælges produktionsgrenen "Køer inkl. Opdræt + slagtekalve". Historikken i besætningen findes på listen "Statusomsætning Kvæg" som findes i Dyreregistrering. Ved valg af produktionsgrenen "Køer inkl. Opdræt + slagtekalve" skal der laves foderregistreringer for tyrene.

## <span id="page-8-0"></span>**Start status på foder**

For at få et godt udgangspunkt i opgørelsen er det en god idé, at få status af alle fodermidler ved starten af det første kvartal, landmanden ønsker at være med. Det er nødvendigt for at foderopgørelsen bliver præcis allerede fra første kvartal.

Startstatus kan laves i foderopgørelse eller i lager. Vejledning findes under "3.2 Lager" i "Kom godt i gang med Kort Periodisk Opgørelse". Ved oprettelse af beholdninger vil der automatisk tilknyttes en standardpris på grovfoder. Det er derimod vigtigt, at der indsættes den korrekte pris på kraftfoder, biprodukter, mælkeerstatning og eventuelt mineraler.

Der er mulighed for at angive bedriftens egne priser på hjemmedyrket grovfoder, og derefter kan der i KPO-rapporten benyttes korrektionslinjen for grovfoderprisen, hvis der ønskes at benchmarke uden grovfoderpriseffekten.

## <span id="page-8-1"></span>**Aftaler med regnskabsassistenten**

<span id="page-8-2"></span>OPSTART AF LANDMAND I KPO

Ved opstart af en ny landmand skal regnskabsassistenten have samtykkeerklæringen, så der gives tilladelsen til overførsel fra Ø90 til DMS.

Derudover er det vigtigt at informere assistenten om følgende:

- Hvilke konteringsnumre der skal bruges i Ø90, for at oplysningerne går rigtig ind i DMS. Konteringsvejledningen kan findes [her:](http://it.dlbr.dk/NR/rdonlyres/DFA6D27A-881E-4C2E-8E41-168E3BAAD37F/0/Konteringsguide_o90_DMS_Kvaeg_ver2_2.pdf)
- Vigtigheden af "sigende navngivning" af posteringerne. F.eks. så der på fodermidler står, hvad det er, og ikke kun hvilket firma der har leveret det
- Opmærksom på at der ved ændringer og rettelser i Ø90, slår indtastningerne i gennem i DMS dagen efter
- Hvis landmanden benytter et revisionsselskab, der ikke bruger Ø90, skal revisionslisten fremsendes til den, der laver KPO
- Hvis landmanden selv konterer, skal konteringsvejledningen videregives til ham

## <span id="page-9-0"></span>HVERT KVARTAL

KPO kan udarbejdes hurtigt efter kvartalsafslutning. Men det vil lette arbejdet med KPO, hvis assistenten giver besked, når konteringen er færdig for den pågældende periode, så det er kendt, hvornår der ikke bliver konteret mere i perioden.

Det er vigtigt at være opmærksom, når der sker ændringer i ejerforholdet på bedriften. Hvis det sker, kan DMS hotline hjælpe med overflytningen af data fra det ene CVR nummer til det andet. Derudover skal der udfyldes en ny samtykkeerklæring som afleveres til regnskabsassistenten.

## <span id="page-9-1"></span>**Dyreregistrering**

## <span id="page-9-2"></span>OPSTART AF LANDMAND I KPO

Ved opstart af besætninger i KPO skal der tjekkes følgende i Dyreregistrering:

- Driftsenheder er der flere driftsenheder, skal CHR-numrene samles, så der er en tværfaglig driftsenhed for de benyttede CHR-numre. Denne registrering kræver en "natkørsel", før det er muligt at se data i DMS. Se vejlednin[g her](http://it.dlbr.dk/NR/rdonlyres/61DC2734-3AE2-4C09-8C3D-3A5AA2B51DCD/0/BedriftVejledning.pdf)
- Der skal i dyreregistrering markeres med flueben ved "tværfaglig driftsenhed", for den driftsenhed der benyttes i KPO'en, ellers kommer der ikke data til KPO. Se KPO vejledning appendix B
- Kontroller at økologer er registreret som økologer i Dyreregistrering. Ved brugsart skal kode 16 benyttes
- Er kvier udliciteret, skal det pågældende CHR-nummer, hvorpå kvierne er, registreres efter den aftaleform, der er tale om (pasning eller køb/salg). Se KPO vejledning appendix B

## <span id="page-9-3"></span>LUKKEDE BESÆTNINGER

Hvis der ikke har været dyr i et besætningsnummer i en længere periode, bliver nummeret lukket i Dyreregistrering. Praksis er, at efter 6 måneder uden registrerede dyr på nummeret, sendes der et brev ud fra Fødevarestyrelsen, hvor det meddeles, at besætningsnummeret lukkes, hvis der ikke aktivt gøres noget.

Hvis et besætningsnummer, som indgår i den tværfaglige driftsenhed bliver lukket, mistes legaliseringen til dette nummer og dermed også adgangen til tidligere data fra dette nummer. Dette opdages ved, at der ikke kan dannes KPO udskrift, når KPO'en er lavet. Om der er lukkede besætninger, kan tjekkes i Dyreregistrering under fanen "Bedrift\_1".

For at få adgang igen, kan DMS hotline hjælpe med en ny legalisering til det lukkede nummer.

Hvis en lukket besætning fjernes fra den tværfaglige driftsenhed, vil opgørelser, hvori den lukkede besætning indgår, ikke længere kunne åbnes og genberegnes.

## <span id="page-10-0"></span>**Arbejdsgang 1. Grundoplysninger**

I DMS skal driftsenhedens grundoplysninger rettes til. Dette sker under fanen Bedrift - grundoplysninger og mål.

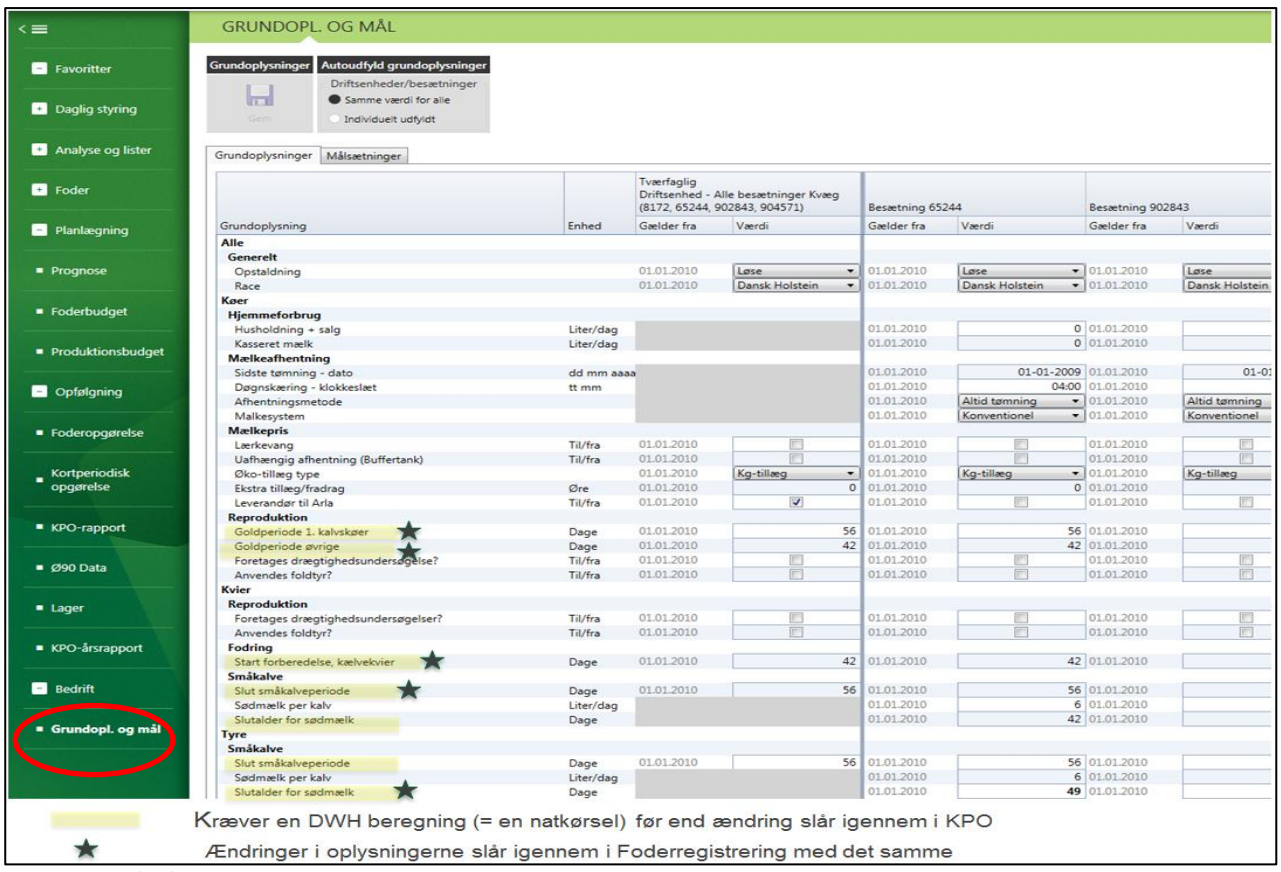

**Figur 1. Grundoplysninger**

Der skal tages stilling til følgende:

## **Hjemmeforbrug (husholdning + salg) og kasseret mælk**

Benyttes til udregning af køernes energiudnyttelse, denne kan også rettes individuelt for den enkelte foderregistrering under hjemmeforbrug i foderregistreringen.

**Hvis besætningen leverer mælk med delleverance** 

skal der angives en dato for sidste hele tømning, samt afhentningsmetode skal sættes til mulig delleverance

**Har besætningen uafhængig afhentning?**

Hvis det er tilfældet skal dette krydses af

**Er besætningen Arla leverandør?**

Hvis besætningen ikke er Arla leverandør, kan der i KPO-rapporten vælges korrektion for mælkepris og derved beregnes en standard Arla-pris, derved kan der benchmarkes uden effekt af mælkepris.

**Goldperiodens længde** 

(anvendes til beregninger af foderdage i foderregistrering og foderopgørelse). Det anbefales, at der indberettes golddatoer pr. ko i Dyreregistrering. Nedenstående eksempel viser, hvad der sker, hvis der ikke er overensstemmelse mellem reelt goldperiode og grundoplysninger. Hvis der er en golddato, har

grundoplysningerne vedr. goldperiode ingen betydning for det beregnede antal foderdage, og nedenstående eksempel giver ikke problemer.

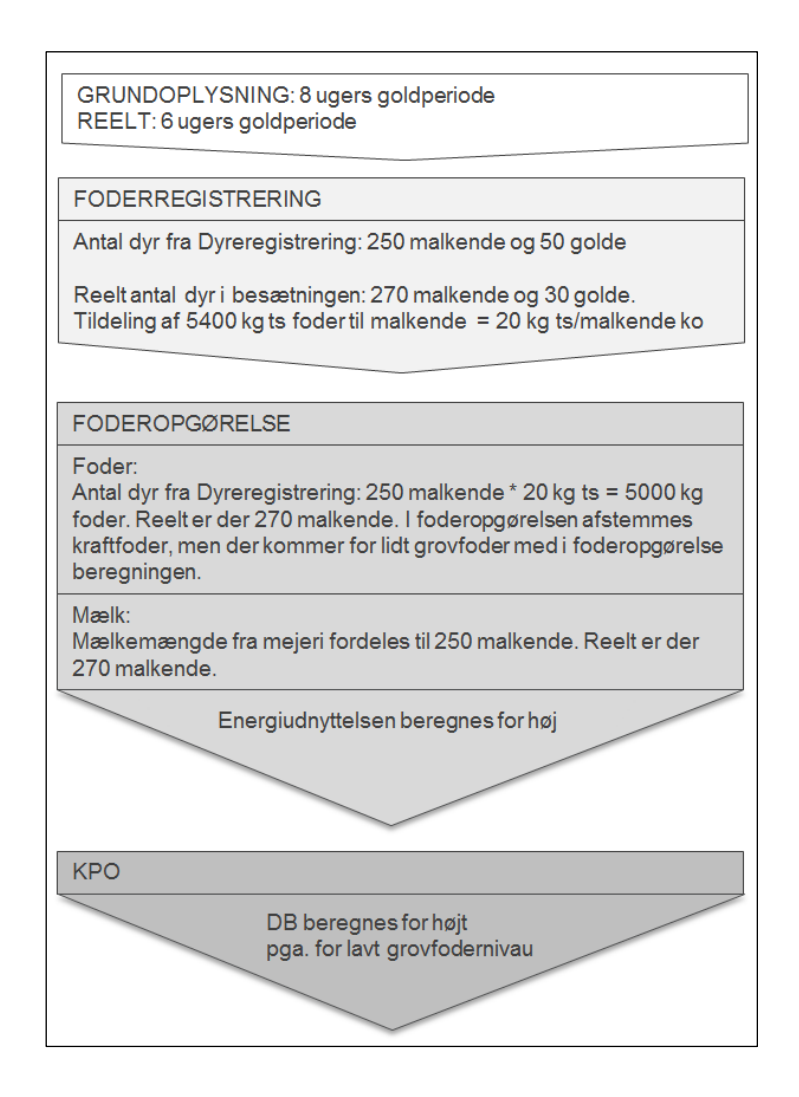

## **Start forberedelse af kælvekvier**

(anvendes til beregninger af foderdage i foderregistrering og foderopgørelse)

 **Småkalveperiode kvier og tyre** (anvendes til beregninger af foderdage i foderregistrering og foderopgørelse)

Figur 1 viser hvornår ændringer i den enkelte grundoplysning træder i kraft.

## <span id="page-11-0"></span>**Arbejdsgang 2. Fodringsafsnit**

Inden en foderregistrering påbegyndes, skal fodringsafsnit rettes til. Vejledning kan finde[s her,](http://it.dlbr.dk/NR/rdonlyres/A1D0885C-B899-45EB-AFD2-F2DC708E232E/0/Kom_godt_i_gang_med_DLBRNorFor_Foderregistrering_Foderkontrol_0911.pdf) under "Foderregistrering" i "Kom godt i gang med NorFor Foderregistrering og Foderkontrol".

- Det er vigtigt, at alle dyregrupper og alle CHR-numre, undtagen udliciteringsnumre, medtages
- Startdatoen for et fodringsafsnit skal ligge før den dato, hvor den første foderregistrering laves

## <span id="page-12-0"></span>**Mælk til tyrekalve - kun ved opdræt af slagtekalve**

Når der opdrættes tyrekalve på besætningen, skal der registreres et sødmælks- eller mælkeerstatningsforbrug. Først skal småkalveperioden for tyrekalvene nedsættes til 14 dage under grundoplysningerne, så tyrene samles i en gruppe og derved sikres det, at registreringen af mælk kun kommer på tyrene.

I Foderregistreringen skal der registreres sødmælk eller mælkeerstatning til fodringsgruppen tyre med den mængde, der tildeles de små tyrekalve pr. dag fra 14 dage og indtil mælkefodringen stoppes.

Registreringen af mælk til tyrekalve gøres på denne måde, for at sikre at det er produktionsgrenen "Slagtekalve", der betaler for mælken og ikke produktionsgrenen "Malkekøer inkl. Opdræt".

Den forbrugte mælk til slagte- og tyrekalve sammen med mælk til kviekalve skal stadig registreres under hjemmeforbrug, hvis den afviger fra grundoplysningerne, da denne bruges til udregning af køernes energiudnyttelse.

## <span id="page-12-1"></span>**Foderregistrering**

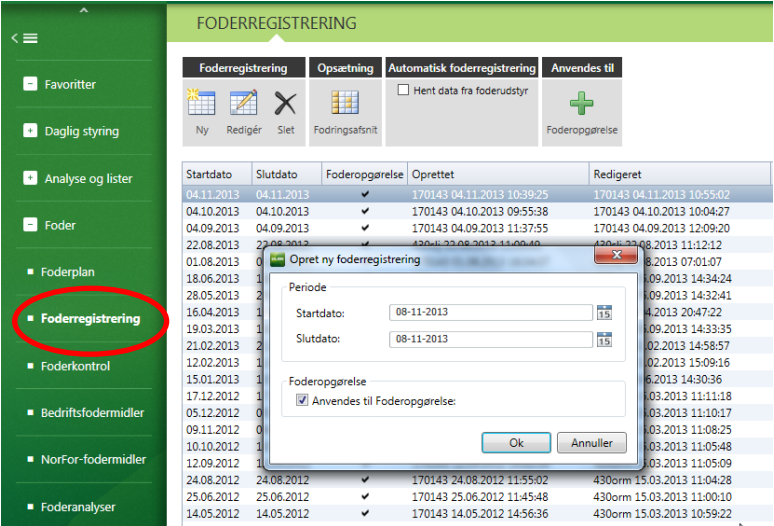

Udarbejdelse af foderregistrering er beskrevet i "Foderregistrering" i "Kom godt i gang med NorFor Foderregistrering og Foderkontrol".

Når Foderregistreringen udarbejdes, er det vigtigt at være opmærksom på følgende punkter:

- 1. I DMS er der krav om maks.120 dage mellem to foderregistreringer for alle dyregrupper det anbefales, at der udarbejdes en ved hvert foderskift og/eller ved ydelseskontrol
	- 1. Der kan være perioder, hvor der ikke er registreringer på et undernummer eller dyregruppe, f.eks. hvis kvier er på græs i sommermånederne på andet undernummer, og er hjemme i vinterperioden
	- 2. Derfor mangler der foderregistreringer på undernummeret i vinterperioden. Dette løses rent teknisk ved en manuel ændring af gruppens benchmarkegnethed, som DMS hotline kan hjælpe med.
	- 3. Ud- og indliciteret dyr skal der ikke laves foderregistreringer på
- 2. Ved kvartalsafslutning skal der foreligge minimum en foderregistrering i det kvartal, der netop er afsluttet
- 3. Ved oprettelse af foderregistreringer for et helt kvartal er det vigtigt, at angive gyldighedsperioden til kvartalsperioden
	- 1. Det er vigtigt, hvis der er andre foderregistreringer, at de ikke indgår i foderopgørelsen. Dette gøres ved at fjerne fluebenet på foderregistreringsforsiden
- 4. Alle foderskift registreres ved hjælp af foderregistreringer
	- 1. Eks.: Hvis en landmand i en periode bruger roepiller, uden der er en foderregistrering for denne periode. Foreligger der et indkøb på roepiller, uden der er et forbrug, og samtidig er der et for stort forbrug på fodermidler brugt på hver side af perioden med roepiller. Der skal derfor oprettes en foderregistrering for perioden med roepiller, for at status passer ved kvartalsafslutning
- 5. Sørg for kun at have en foderkode for hvert fodermiddel
	- 1. Vær opmærksom på om kornet er indkøbt eller hjemmeavlet. Det enkelte fodermiddel rettes ved at dobbeltklikke på fodermidlet, og rette under fanen "Alle foderparametre" og ændre punktet "hjemmeavlet" til 0 eller 100.
	- 2. Hvis der på bedriften skiftes mellem hjemmeavlet og indkøbt korn, skal de have hver deres foderkode. Det er vigtigt at notere datoen for skiftet, for at kunne tilpasse gyldighedsperioden i foderregistreringen
	- 3. Fodres der kun med hjemmeavlet korn, anbefales det at oprette en ny foderkode for hver høst, så der bliver taget hensyn til prisen. Alternativt kan man, hvis der er Lagerstyring på beholdningen, indtaste en ny produktion ved høst og dermed få den aktuelle overførselspris
	- 4. Ved anvendelse af sodabehandlet korn, er det en hjælp, at der i navngivningen af fodermidlet angives TS %, så det kan ses i det fremtidige arbejde (se vejledning til sodakorn af købt korn og sodakorn af hjemmeavlet korn).
- 6. Registrer foder for alle dyregrupper hver gang og få alle fodermidler med
	- 1. Husk mælkeerstatning til småkalve, hvis dette bruges
	- 2. Registrering af mælkeerstatning kan undlades i Foderregistrering, hvis der anvendes afstemningsprincip "Forbrug småkalve", det kræver, at der er beholdninger med lagerstyring
- 7. Ret antal dyr til det faktiske antal dyr på dagen for foderregistreringen under fanen foderforbrug i foderregistreringen

Det er vigtigt fordi beregningen af foderforbrug i Foderregistrering beregnes således = Kg foder pr. dyr/dag i Foderregistrering \* gns. antal dyr (ud fra foderdage) i gyldighedsperioden + evt. afstemning

- 8. Mælkeerstatning skal registreres under fanen Foderbrug for den enkelte dyregruppe, mens sødmælk skal registreres under fanen Hjemmeforbrug i foderregistreringen
- 9. KPO med slagtekalveproduktion kræver, at der laves foderregistrering på tyre
- 10. Hvis der er kasseret større mængder mælk i besætningen
	- 1. Hvis foderregistreringen kun anvendes til foderkontrol: Angiv hele mængden på fanen "mælk hjemmeforbrug" den dag mælken kasseres.
	- 2. Hvis foderregistreringen skal anvendes til Foderopgørelse:
	- 3. Angiv den kasserede mælkemængde pr. dag, på fanen "Mælk hjemmeforbrug", i hele perioden. Vær opmærksom på hvilken perioden foderregistreringen gælder.
- 11. I Foderregistreringer med afgræsninger vurderes udbuddet af græs eller der sættes en 95% energiudnyttelse

## <span id="page-14-0"></span>**Arbejdsgang 3. Lager og Foderopgørelse**

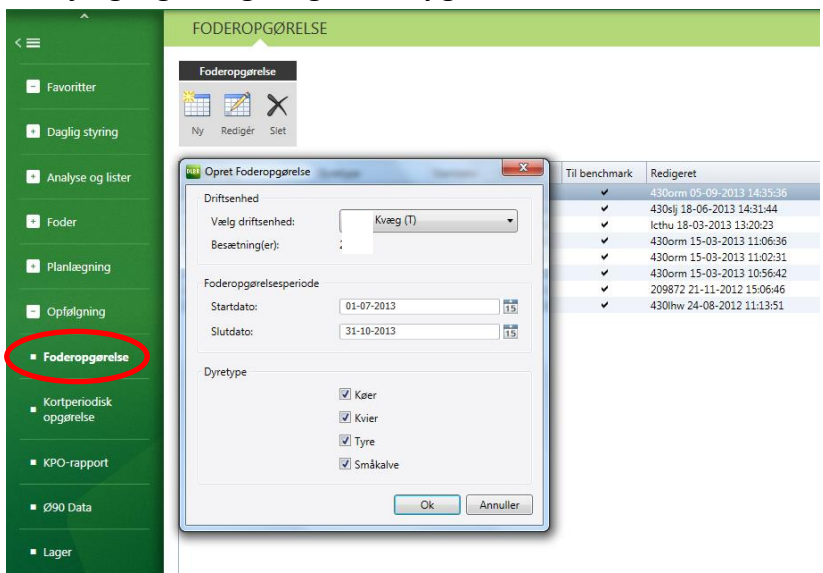

## <span id="page-14-1"></span>**Systematik i lager**

Under fanen Foderafstemning:

Vær opmærksom på at der ikke er brugt forskellige foderkoder til samme foder f.eks. rapskager på forskellige foderkoder. Hvis der er, skal man tilbage i foderregistrering for at rette det. Husk at give den person, der laver foderregistreringer på ejendommen besked, så det ikke sker fremadrettet

Vær opmærksom på, at der ikke er restbeholdninger fra sidste periode, der ikke er opfodret i indeværende periode.

## <span id="page-14-2"></span>**Håndtering af mineraler og tilsætningsstoffer**

Som udgangspunkt anbefales der, at kridt, mineraler, vitaminer og div. tilsætningsstoffer ikke lagerføres. Urea skal oprettes med beholdning, hvorimod urea 80/20 ikke nødvendigvis skal lagerføres.

I de tilfælde, hvor der er kg. og dato på købet, kan det være nyttig at lave lager. Her vil det være muligt at fange uregelmæssigheder i den daglige fodring.

OBS: dobbeltomkostning! Hvis der tidligere er ført mineral på lager, og så på samme kode i næste periode ikke føres til lager, kan der opstå dobbeltomkostning! SÅ VÆR KONSEKVENT PÅ DET ENKELTE MINERAL! Hvis der ændres princip, skal lageret afstemmes til 0 – og derefter købes der udenom lageret.

## <span id="page-14-3"></span>**Håndtering af mælkeerstatning**

Der skal oprettes en beholdning, og dermed skal indkøbene lagerføres.

## <span id="page-15-0"></span>**Arbejdsgang 4. Ø90 data**

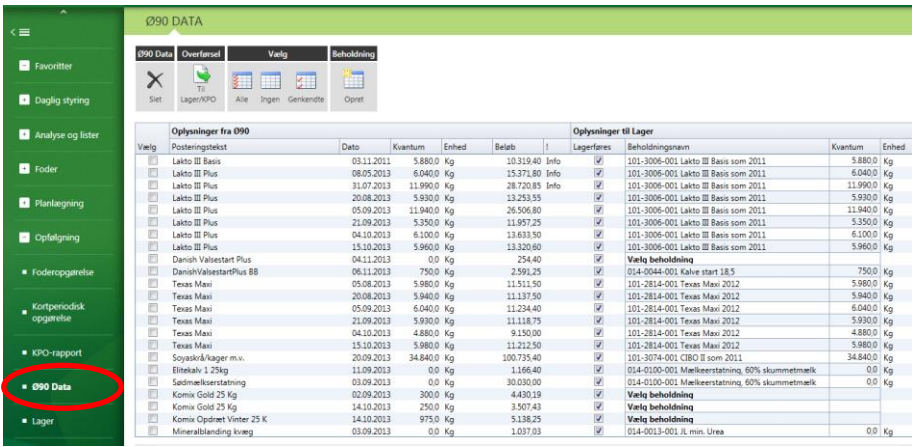

## <span id="page-15-1"></span>**Arbejdsgang**

Som udgangspunkt henvises til vejledning, klik [her.](http://it.dlbr.dk/NR/rdonlyres/18A26148-D53A-4A0E-8580-D100AC3239CB/0/Opdateret_Vejledning_KPO.pdf)

Inden Ø90 data forlades, skal billedet være tømt for alle posteringer for den aktuelle periode, på nær indkøb af nye fodermidler som først bruges i efterfølgende kvartal.

## <span id="page-15-2"></span>**Rabatter**

Rabatter kan overføres direkte til KPO. Alternativt kan større rabatter slettes, og i lageret under det pågældende fodermiddel ændres kr./kg for købet.

## <span id="page-15-3"></span>**Tjek mængder**

Vær opmærksom på, at kvantum er i kg (ikke FE, kg ts., sække m.v.). Det er især sækkevare og biprodukter, man skal være opmærksom på.

Vær opmærksom på at indkøb af eksempelvis 1.000 kg grønpiller i Ø90 data bliver foreslået overført til Lagerbeholdning som 1.000 FE.

## <span id="page-15-4"></span>**Slet uvedkommende varer**

Indkøbte varer, der ikke vedrører kvægholdet, slettes. F.eks. kattefoder, hestefoder og lign. Hvis en tidligere håndteret postering "dukker op" igen, skal den slettes.

## <span id="page-15-5"></span>**Købt korn til sodakorn**

Hvis der købes færdigbehandlet sodakorn, skal det håndteres som andet indkøbt foder.

Hvis der købes tørt korn, som der behandles på ejendommen, og så fodres som sodakorn (vådt korn), skal det håndteres på følgende måde:

 Inden købet overføres til lager, rettes kvantum op i.f.t. vandprocenten i det opfodrede sodakorn. Eks: der købes 10.000 kg korn med 85 % tørstof. Kornet opfodres sodabehandlet med 70 % tørstof. Købet ændres til (10.000 \* 85/70) = 12.143 kg inden overførsel til lager.

Generelt er det vigtigt, at alt sodakorn regnes med det rette tørstofprocent – og at det fremgår af fodermidlets navn.

 Soda anbefales overført direkte til KPO (andre omkostninger), og som følge deraf skal prisen på sodakorn ikke korrigeres for omkostningen til soda.

## <span id="page-16-0"></span>**Købt grovfoder og halm**

Hvis der er en særskilt opfodring af købt grovfoder, giver det mening at oprette lager. Vær opmærksom på, at prisen er den reelle foderpris, og ikke dækker over andre omkostninger (gylle retur, halm etc.) Hvis der ikke er andre omkostninger i prisen end den reelt grovfoderpris, overføres det indkøbte grovfoderet til den fakturerede pris, og indgår i indkøbt foder.

Hvis det indkøbte grovfoder bliver blandet med eget grovfoder i foderregistreringen, håndteres foderet via foderregistreringerne og posteringen slettes. Dermed bliver prisen på fodret den interne vejledende overførselspris. Ved lagerstyring på grovfodret kan indkøbet overføres til beholdningen, og købsprisen indgår i grovfoderprisen.

Halmkøb: Den del der er strøhalm, overføres direkte til KPO. Den del der er foderhalm slettes, da forbruget kommer fra foderregistreringen.

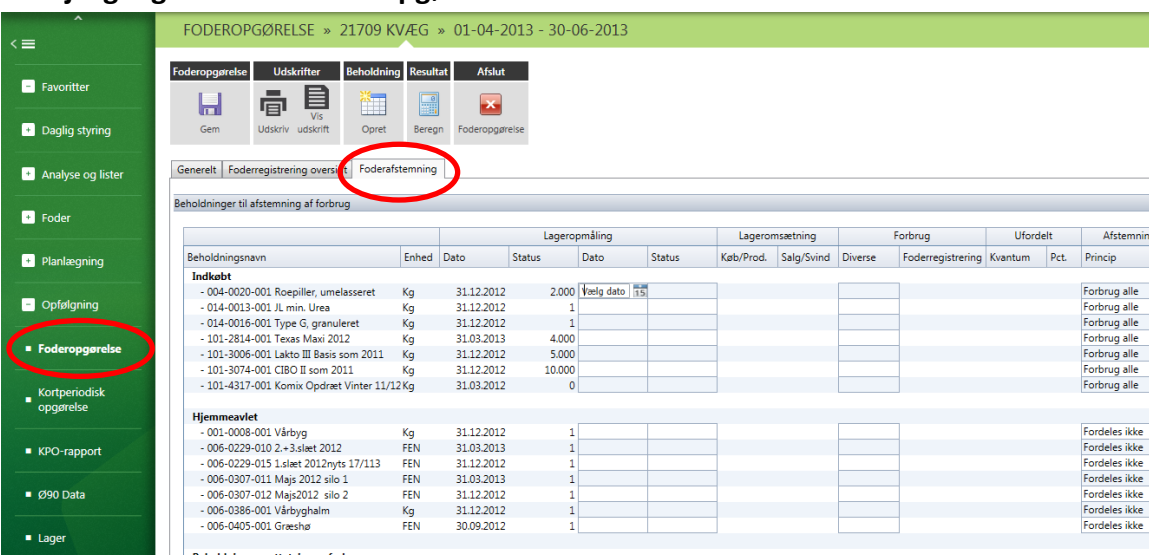

## <span id="page-16-1"></span>**Arbejdsgang 5. Afstem foderopgørelse**

## <span id="page-16-2"></span>**Dato for afstemning**

Alle indkøbte fodermidler, der udgør en væsentlig del af foderrationen (eksempelvis soja, raps, færdigblanding), bør altid afstemmes ved at taste statusmængde ved periodens slutning (statusbeholdninger skønnes af landmand, eller hvis det ikke er muligt, kan mængden beregnes ud fra indkøb minus forbrug - vær opmærksom på evt. lageropbygning). Programmet kræver ikke, at status ikke er den dag, som opgørelsen slutter, det kan godt være en "skæv" dato.

Indkøbte fodermidler der udgør en mindre del af foderratioen, anbefales det også at afstemme. Her kan det dog accepteres at man lader DMS beregne beholdningen. Og det kræver at mindste en årlig status af alle beholdninger for indkøbte fodermidler, f.eks. i forbindelse med status til regnskab.

## <span id="page-17-0"></span>**Fordelingsprincipper**

Fordelingen af differencen kan foregå efter 5 fordelingsprincipper:

## **Forbrug alle**

Differencen regnes som et forbrug til fordeling mellem alle dyregrupper og evt. foderrest, hvor der er registreret et forbrug i Foderregistrering. Fordelingen sker automatisk, idet der fordeles i samme forhold som oprindelig registreret.

## **Forbrug småkalve**

Differencen regnes som et forbrug til dyregruppen småkalve. Fordelingen i perioden sker ud fra antal småkalve-foderdage.

## **Forbrug tyre**

Differencen regnes som et forbrug til dyregruppen tyre. Fordelingen i perioden sker ud fra antal tyrefoderdage.

## **Korrektion til produceret**

For hjemmeavlede fodermidler kan differencen sættes som en korrektion til produceret i marken. Dvs. korrektion til lageret. Forbrug ændres ikke.

Foderomkostningerne i KPO baseres på, hvad der er registreret i Foderregistrering.

## **Fordeles ikke**

Differencen forbliver uændret. Dvs. hverken forbrug eller produceret ændres. Foderomkostningerne i KPO baseres på, hvad der er registreret i Foderregistrering.

Det anbefales at alt forbrugt foder medtages i foderregistreringerne. Herved vil "forbrug alle" næsten altid være det anbefalede fordelingsprincip for indkøbt foder, fordi en afvigelse dermed bliver fordelt til de dyregrupper som har fået registreret forbrug. Hvis f.eks. køernes forbrug af et givet fodermiddel er meget nøjagtigt registreret, mens tyrenes forbrug af det samme fodermiddel er et skøn, og tyrenes forbrug af fodermidlet er væsentlig i forhold til køernes forbrug, kan et afstemningsprincippet "Fordel tyre" anbefales.

Ofte vil bedste bud på grovfoderforbrug i foderopgørelsen være lig med det, der kommer fra foderregistreringerne, og dermed skal grovfoderet ikke afstemmes. Her vælges afstemningsprincip "fordeles ikke".

Hvis Lager bruges til styring af grovfoderbeholdninger, er der mulighed for at korrigere beholdningen, hvis forbruget viser, at der er mere eller mindre foder end forventet ved start.

<span id="page-17-1"></span>LAGERJUSTERING – VIGTIG HVIS KPO RESULTATET SKAL MATCHE BEREGNINGER I Ø90 Det er muligt at oprette al produktion af hjemmeavlet foder i Lager. Fordelen er, at der kan sammenlignes over til Ø90 årsrapport og balance.

Hvis det inden udarbejdelse af årsrapport opdages, at produktionen er fejlvurderet, kan produktionen rettes i Lager. Hvis fejlvurderingen først opdages efter årsafslutningen, skal afvigelsen mellem opfodret og produceret foder registreres som "Korrektion til produceret" i fanen foderafstemning. Herved bliver besætningens DB beregnet ud fra produceret grovfoder (lige som i produktionsgrensregnskab i Ø90), og korrigeret DB til benchmarking bliver beregnet ud fra opfodret grovfoder.

Vi anbefaler, at bruge Lagerstyring og afstem med "korriger til produceret".

## <span id="page-18-0"></span>**Vurdering af afstemningsprocenter**

Der kan ofte være nogen afvigelse på indkøbt foder. Som ofte fordeles indkøbt foder efter "forbrug alle". Derved vil en afvigelse blive fordelt til de dyregrupper, som har fået registreret forbrug.

Afvigelser – både positive og negative – kan skyldes fejl i indkøb f.eks. manglende mængde på et indkøbt fodermiddel – eller forkert mængde f.eks. antal sække i stedet for kg (ofte problem ved mineraler og mælkeerstatning). Afvigelser kan også skyldes manglende registrering til en dyregruppe eller fejltastning. Manglende eller fejltastninger vil ofte blive afsløret i forbindelse med foderopgørelsen ved for stort/for lille foderforbrug på en foderregistrering.

Vær også opmærksom på dobbelt indkøb – altså 2 indkøb på samme dato og samme mængde. Det kan forekomme i forbindelse med rettelser i Ø90. Det kan man kun se, hvis fodermidlet åbnes i lagermodulet.

## <span id="page-18-1"></span>BEREGNEDE BEHOLDNINGER

På fodermidler, hvor det er besluttet ikke at indtaste afstemningsstatus ved periodens slutning, kan de beregnede beholdninger på foderopgørelsens slutdato ses i Lager. Og det bør vurderes om de ser realistiske ud i forhold til virkeligheden.

<span id="page-18-2"></span>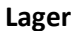

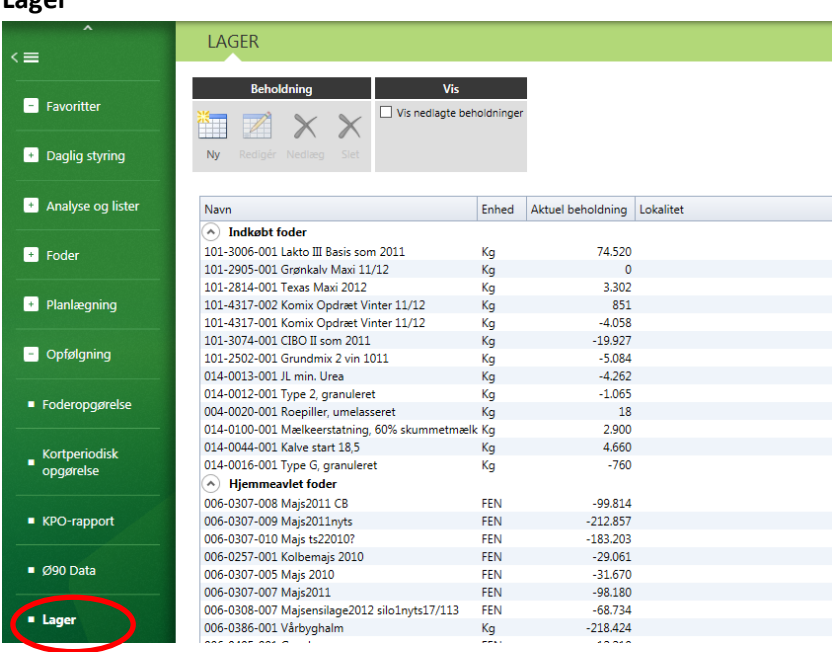

## <span id="page-18-3"></span>NEDLÆGNING OG SLETNING AF BEHOLDNINGER

Det er muligt i lageret at nedlægge og slette gamle beholdninger.

Hvis en beholdning nedlægges, bibeholdes historikken omkring foderforbrug. Ved sletning af en beholdning forsvinder både beholdningen og historikken omkring forbruget af fodermidlet

Grovfoderbeholdninger må gerne nedlægges, når de er opbrugt. Det anbefales, at beholdninger på indkøbt foder ikke nedlægges og ikke afstemmes med en status mindre end 1. Fordi hvis der i Lager eller Foderopgørelsen skrives 0 kg/FE ved status, kan foderopgørelsen ikke længere finde beholdningen.

## <span id="page-19-0"></span>HJEMMEAVLET KORN TIL SODAKORN

Sodakorn lavet af hjemmeavlet korn oprettes i lageret som en produktion. Det er vigtigt, at mængden og prisen tilpasses.

For omregning af mængden af hjemmeavlet korn til mængden af sodakorn benyttes samme metode som under afsnittet "Købt korn til sodakorn".

Her er det vigtigt, at prisen korrigeres ved oprettelse af beholdningen, så prisen bliver rigtig.

 Eks.: 10.000 kg hjemmeavlet korn med en TS-% på 85 giver en mængde sodakorn på 12.143 kg med en TS-% på 70.

1 kg hjemmeavlet korn har en intern pris på 1,36 kr., altså en samlet pris på 13.600 kr. for de 10.000 kg. Den nye kg pris for sodakorn bliver dermed (13.600 kr./12.143 kg)= 1,12 kr./kg.

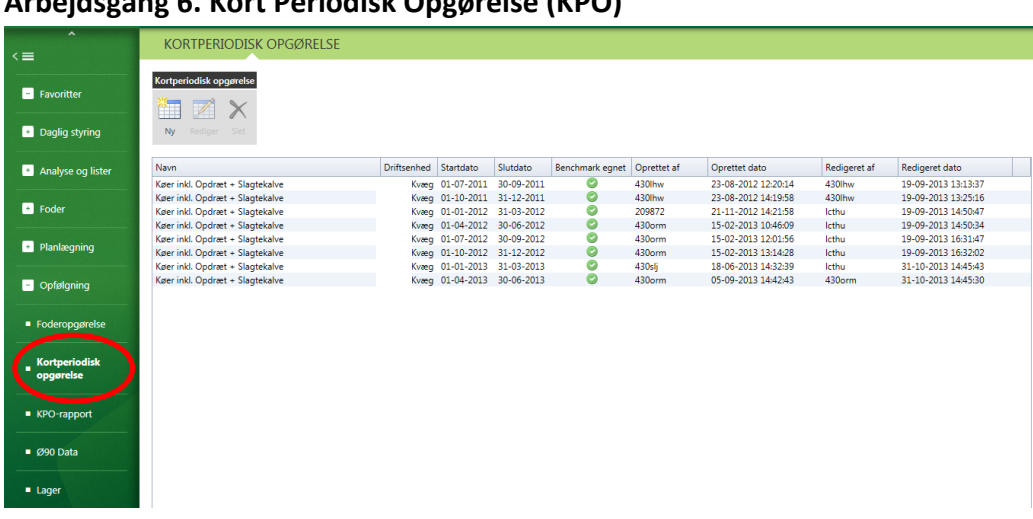

## <span id="page-19-1"></span>**Arbejdsgang 6. Kort Periodisk Opgørelse (KPO)**

Hvordan KPO oprettes kan ses i vejledningen side 22-24. Vejledning KPO findes [her](http://it.dlbr.dk/NR/rdonlyres/18A26148-D53A-4A0E-8580-D100AC3239CB/0/Opdateret_Vejledning_KPO.pdf)

## <span id="page-19-2"></span>**Sikre datainput KPO**

Ved start på en ny kvartalsopgørelse skal forrige KPO tjekkes, og Ø90/kvægdatabasen opdateres på alle linjer og faner. Dette er for at tjekke evt. mangler i den tidligere udarbejdede KPO. Eks. uforudsete diverse omkostninger, som man ikke havde mulighed for at håndtere ved at forskyde. Ved forskydning forstås, at omkostninger fra foregående kvartal eller måned kan forskydes, og gælde for nuværende opgørelse.

Ved en tidligt startet KPO (f.eks. 14 dage efter kvartalsafslutning,) der ikke kan færdiggøres i første arbejdsgang, skal man ved genoptagelse af opgørelsen opdatere den/genindlæse data, så alle konteringer kommer med i KPO. Det skyldes, at konteringen ofte ikke er helt færdig på dette tidlige tidspunkt, og derfor kan man risikere ikke at få de seneste konteringer med for indeværende kvartal.

## <span id="page-19-3"></span>**Anbefalinger til Fanen generelt**

Se vejledning punkt 4.2

## <span id="page-20-0"></span>BENCHMARK EGNET

For at sikre at ufærdige KPO'er ikke indgår i benchmarkingstallene, er fluebenet ved "Må anvendes til Benchmark" ikke markeret. Først når KPO'en er færdig sættes markeringen med flueben.

Det kræver en "natkørsel" at få egne tal med i benchmarkingstallene.

#### <span id="page-20-1"></span>ELEMENTER TIL DB BEREGNING

Ved andre afregningsmodeller end Arla's fjernes flueben fra efterbetaling/logistiktillæg mælk. Ved andre slagterier end Danish Crown fjernes flueben fra efterbetaling kød.

## <span id="page-20-2"></span>**KPO mælkefanen**

Se vejledning punkt 4.3

## <span id="page-20-3"></span>MÆLK INDTÆGT OVERFØRT Ø90

Tjek indtastning/visning af periodens mælkeafregninger. Ved store afvigelser på enkelte posteringer skal man krydstjekke med revisionslisten. Ved fejlpostering skal der oprettes en modpostering på samme dato. Ved gentagne fejl skal fejlen rettes i Ø90 via regnskabsassistenten.

Tjek mælkeindtægt/måned. Giver en indikation på, om alle mejeritallene er der.

Mælkeafregningerne kan overføres til forkerte datoer, hvilket betyder, at datoerne skal manuelt ændres til søndage med 14 dages mellemrum.

## <span id="page-20-4"></span>MÆLKEINDTÆGT MANUELT

Ved manuelle indtastninger på mælk, skal posteringen registreres på søndage med 14 dages mellemrum. Ved opstart skal der foreligge en mejeriafregning, så der bliver startet på den "rigtige" søndag.

## <span id="page-20-5"></span>STALDDØRSSALG AF MÆLK

Stalddørssalg af mælk oprettes som egen postering på en i forvejen oprettet dato (søndag).

## <span id="page-20-6"></span>MÆLK EFTERBETALING

Reel efterbetaling fremgår i 1. kvartal ved Arla-leverandører. Ved andre mejerier skal efterbetaling tastes i 1. kvartal. Beløbet bliver fordelt 12 måneder bagud.

## <span id="page-20-7"></span>SUPERAFGIFT

Superafgift indgår ikke i køernes DB og den skal derfor ikke håndteres.

## <span id="page-20-8"></span>**KPO Dyreomsætnings fanen**

Se vejledning punkt 4.4

## <span id="page-20-9"></span>HÅNDTERING AF PRODUKTIONS- OG SLAGTEAFGIFT

Produktions- og slagteafgift køer kan ende under tyrekalve, fordi afgiften er konteret forkert i Ø90. Tjek i revisionslisten hvilket kontonummer produktions- og slagteafgift er konteret på. En fejlkontering betyder, at landmanden får en afgift ved slagtekalve, selv om han ikke producerer slagtekalve.

## <span id="page-21-0"></span>EFTERBETALING KØD

Hvis der er både køer og slagtekalve efterbetaling, konteres indtægten på samme konto. I KPO skal indtægten manuelt fordels procentvis.

## <span id="page-21-1"></span>FEJLPOSTERINGER – EGEN INDTASTNING

Egenposteringer bruges når der mangler posteringer eller der er fejlposteringer. Husk at det er en god idé at skrive en tekst, når der laves egenposteringer, så man senere kan huske og redegøre for poster i DMS.

## <span id="page-21-2"></span>HÅNDTERING AF KØB/SALG AF AVLSTYRE

## **Salg af avlstyr**

Sælges en avlstyr til Viking, kommer der tre beløb over tid: 1. Et beløb når tyrekalven overtages af Viking

- 2. Vilkårspenge
- 3. Ibrugtagnings penge

Alle indtægter vil optræde under sumlinjen "Køer levebrug" på KPO fanen "Dyreomsætning og afstemning".

Det første beløb skal opdeles i to beløb, "avlsindtægt" og "markedsværdi af tyrekalven". Fra Kvægdatasen vil tyrekalven gå ind under sumlinjen "slagtekalve levebrug" og her tastes en indtægt vha. en egen indtastning med en markedspris for tyrekalven, f.eks. 2.500 kr. Beløbet modkontores under sumlinjen "køer levebrug"

Sker udbetalingen på et tidspunkt stærkt forskudt i forhold til, at avlsselskabet har overtaget dyret, kan der laves en indtægt uden et antal dyr under sumlinjen "køer levebrug". Husk sigende tekst på "Egen indtastning".

## **Høje avlsomkostninger pga. skylning, embryoner, forældreskabstest og lign.**

Disse omkostninger afholdes ofte lang tid før et eventuelt salg af avlsdyr, hvorfor omkostningen skal medtages i DB beregningen på betalingstidspunktet under "Diverse omkostninger, Avl".

## **Køb af avlstyr**

Fra Kvægdatasen vil foldtyren gå ind under sumlinjen "indkøb køer", hvis indgang er registreret som avlstyr. Hvis indgang er registreret som en slagtekalve, vil indgangen findes under "indkøb slagtekalve". I begge tilfælde tastet en udgift med en slagteværdi for foldtyren, f.eks. 5.000 kr. Det resterende beløb føres ind under Avlsomkostninger på KPO fanen Diverse.

## <span id="page-21-3"></span>**KPO Diverse fanen**

Se vejledning punkt 4.5

## <span id="page-21-4"></span>TJEK OM ALLE OMKOSTNINGER ER MED

Som hjælp for at vurderet om alle omkostninger er med, kan der ved "tilføj postering" via funktionslinjen eller ved brug af **+**tegnet, få en boks frem, der viser hvilke omkostninger, der indgår i DB. En anden mulighed er at have adgang i en revisionsliste, der dækker sidste 12 måneder.

## <span id="page-22-0"></span>VED MANGLENDE POSTERINGER I DIVERSE OMKOSTNINGER

Ved manglende posteringer ved hurtig opgørelse er der 2 metoder til at fremskrive kvartalet:

- 1. Fremskrivning ved hjælp af forskydninger fra forrige kvartal. Hvis der mangler posteringer fra sidste måned af kvartalet, er det muligt at forskyde posteringer en måned eller et kvartal. Derved vil omkostninger fra sidste måned eller sidste kvartal gælde for nuværende opgørelse. Ved næste opgørelse kan der ikke oprettes en ny KPO, før end forskydningen er fjernet i forgående kvartal.
- 2. Skriv det forventede beløb ind i kvartalet vha. "Tilføj postering" via funktionslinjen eller ved brug af **+**tegnet. Husk sigende tekst. Fjern ikke fluebenet – hvilket betyder, at posteringen kommer med i næste kvartal med modsat fortegn. I næste kvartal er regningen posteret, og det forventede beløb fra forrige kvartal modposteres.

Det anbefales at bruge metode 1.

<span id="page-22-1"></span>FEJLPOSTERINGER – EGEN INDTASTNING Husk sigende tekst på "Egen indtastning".

Håndtering af poster i de forskellige diverse omkostninger. Hvad hører typisk til de forskellige kategorier (dyrlæge, avl, diverse m.v.) det kan ses i tabellen.

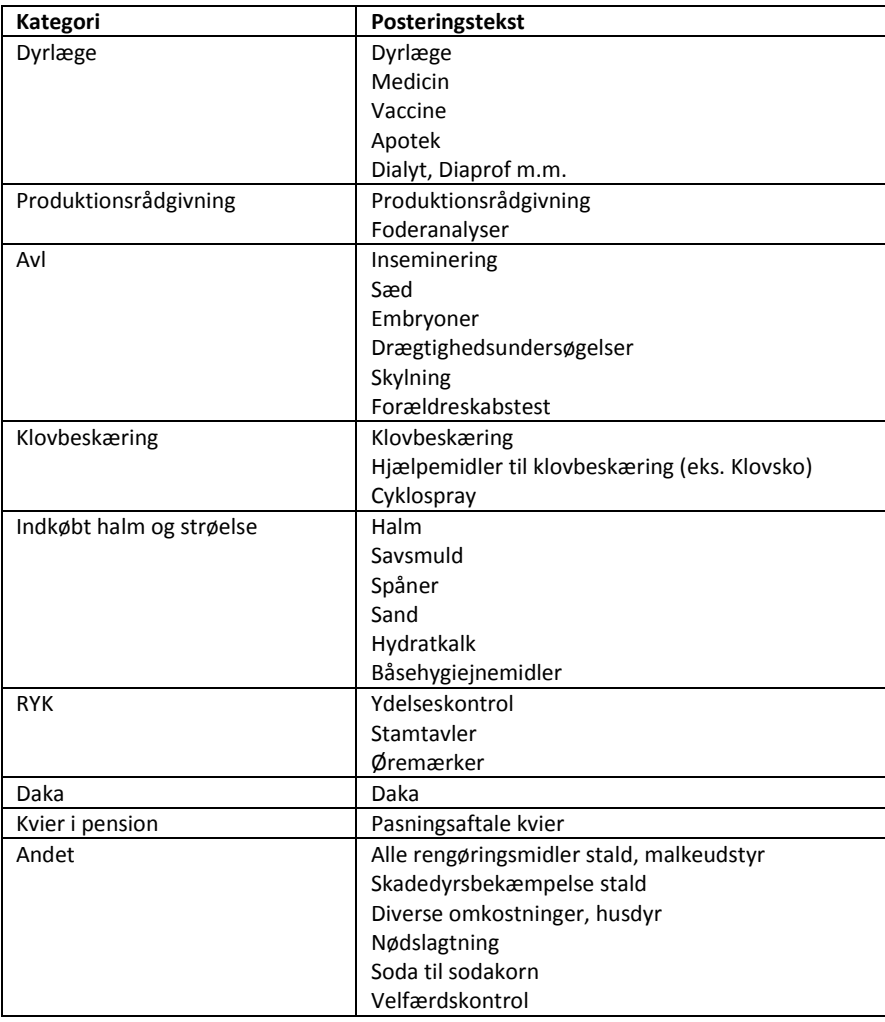

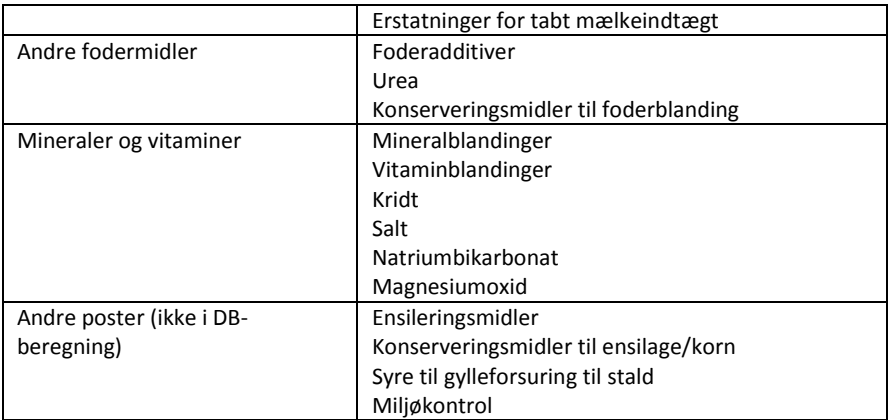

## <span id="page-23-0"></span>ANDRE POSTER (IKKE MED I DB)

Tjek posteringen Andre poster. Der kan fremkomme posteringer, der skal være med i DB beregningen, som skal flyttes manuelt.

## ERSTATNINGER

Eks. erstatninger til eksempelvis Mycoplasma eller tabt mælkeindtægt vil typisk indgå i "Andre poster". Erstatninger vedrørende Mycoplasma skal i stedet posteres under dyreomsætning ved slagtekøer. Under fanen KPO Dyreomsætning, indsættes erstatningsbeløbet som egen indtastning. Dyreantallet sættes til 0. Erstatning på mælk eller andet skal derimod posteres under "Andet", som en indtægt.

Når der kommer en erstatning føres beløbet tilbage til perioden, hvor skaden er sket. Det betyder, at DB kan ændre sig i allerede opgjorte kvartaler. I KvægNøglen opererer vi ikke med tilgodehavender.

## <span id="page-23-1"></span>**KPO fordelings fanen**

Se vejledning 4.6

## <span id="page-23-2"></span>SLAGTEKALVE

KPO med slagtekalveproduktion. Diverse omkostninger skal fordeles mellem slagtekalve og malkekøer inklusiv opdræt.

## <span id="page-23-3"></span>KVIER I PENSION Se appendix C i vejledningen

Fordeling ved kvier i pension tages der udgangspunkt i den enkelte aftale på besætningen (det vil typisk være 50 - 60 % der indgår i dækningsbidraget, -resten går til kapacitetsomkostninger).

## <span id="page-23-4"></span>**KPO – opgørelsesresultat**

Se punkt 4.7 i vejledning

## <span id="page-23-5"></span>TJEK PÅ NØGLETAL

Vis KPO resultat i Kort Periodisk Opgørelse som tjekliste til fordeling mellem kvartalerne. I udvidet resultat tjekkes resultatet på detailniveau. Eksempelvis priser på foder. Ved dobbelt klik i det aktuelle kvartal fremkommer detaljeret overblik af de enkelte nøgletal.

<span id="page-24-0"></span>TJEK PÅ FEJL

"Røde advarselstegn" indikerer evt. fejl, og opgørelsen kan ikke benchmarkes. Undtaget er "Rødt advarselstegn" ved mineraler, som både kan være lagerført under vitamin- og mineralomkostninger samt under diverse omkostninger.

"Gule advarselstegn" indikerer evt. mangler.

Anvend "mouseover" for vise den aktuelle fejl.

## <span id="page-24-1"></span>**Arbejdsgang 7. KPO-rapport**

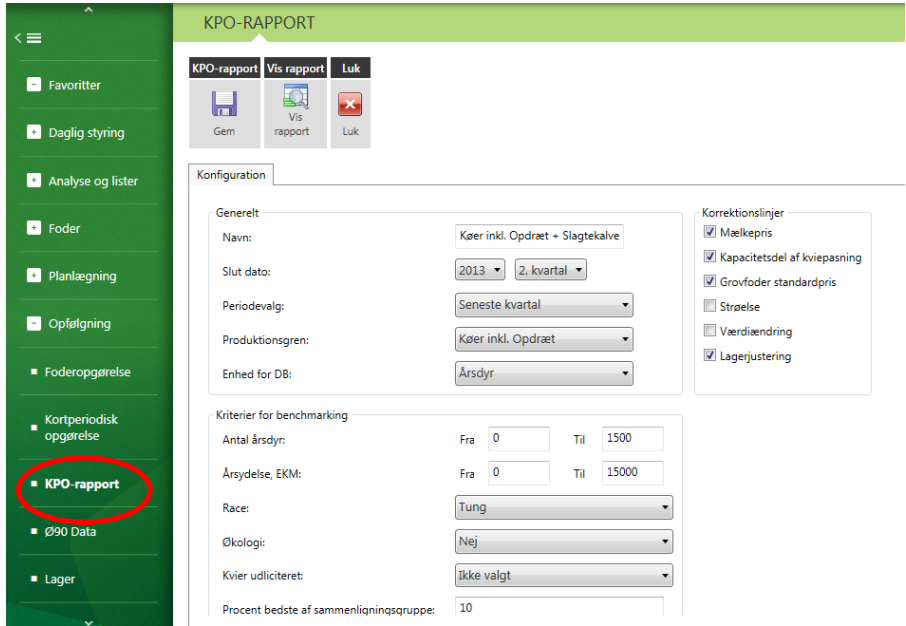

## <span id="page-24-2"></span>**Med budget**

Ønskes anvendelse af budget, skal der vælges "År til dato" i periodevalg, når budgettet følger kalenderåret.

Der kan ikke vises budgettal i KPO rapporten, når der mangler budget for en periode, eller hvis der indgår 2 budgetter i perioden.

## <span id="page-24-3"></span>**Korrektionslinjer – retningslinjer**

Anvendelse af korrektionslinjer – standardisering af tallene. Eksempelvis er der ved flueben i "strøelse" en modregning med samme beløb som udgiften. Derved er korrigeret DB uden udgift til strøelse ved både landmand og sammenligningsgrupperne.

"Mælkepris" – kan anvendes for at standardisere mælkeprisen til Arla´s mælkeafregning.

"Kapacitetsdel af kviepasning" – bør altid anvendes.

"Grovfoder standardpris" - sikre at der arbejdes med ens grovfoderpriser. Hvis der bruges egne priser på bedriften elimineres disse, ved at aktivere "grovfoder standardpris".

"Strøelse" – anbefales anvendt. Der kan være stor variation i strøelsesforbruget, - specielt hvis der indgår besætninger med dybstrøelse.

"Værdiændring" – anvendes normalt ikke. Værdiændringen bekriver forskelle i dyrenes statusværdi.

"Lagerjustering" – anbefales anvendt. Ved anvendelse af Lager, skal lagerjusteringer anvendes. Derved synliggøres eventuelt spild og fejlopmålinger i forhold lagerført produktion.

Ved slagtekalveproduktion skal KPO rapport udskrives for henholdsvis Slagtekalve og Malkekøer inklusiv opdræt.

## <span id="page-25-0"></span>**Rapport til landmanden**

Rapport afleveres eller sendes til landmanden. Det anbefales at rapporten til landmanden er overskuelig. Det bør derfor undgås at udfolde de enkelte sumlinjer, dog bortset fra diverse omkostninger.

Vær opmærksom på at hvis benchmarkingen bestilles med 10 % bedste, vil de 10 % bedste besætninger ikke være de samme i hhv. i udskriften DB pr. årsko eller DB pr. kg EKM.

Rapporten kan suppleres med kurver og grafer efter eget ønske. Skriftlige kommentarer anbefales begrænset til få noter.

## <span id="page-25-1"></span>**KPO Uden Ø90 data**

## <span id="page-25-2"></span>**Lager og indkøb**

Indkøbt foder indtastes i Lager. Mængde og pris findes på en revisionsliste eller lignende. Hvis en revisionsliste ikke kan skaffes, eller revisionsliste ikke er tilstrækkeligt opdelt på enkeltfodermidler, kan en indkøbsstatistik (indkøbsliste) skaffes fra de fleste foderstofvirksomheder. Hvis prisen på et fodermiddel har været stabil, kan købet i kvartalet summeres, så der kun tastes den samlede mængde af fodermidlet i kvartalet og den gennemsnitlige pris (OBS pris i øre med 2 decimaler).

## <span id="page-25-3"></span>**KPO mælk**

Find slutsøndagen i den 14 dages afregningsperiode, som lapper over KPO'ens startdato. Den aktuelle søndag findes ved at se på mælkeafregninger eller evt. forrige KPO. Tast 14-dages perioderne. Kg kan udlades, bruges ikke til noget. Kvalitets-, logistiktillæg og produktionsafgift for hele kvartalet kan placeres under en afregning, herved spares en masse indtastninger på lommeregneren. I de øvrige 14-dages perioder tastes kun beløb total og "0" i øvrige felter.

Hvis kvalitetstillæg ikke fremgår af revisionslisten, kan den undlades. Men revisoren opfordres til at skille den ud frem over.

Efterbetaling indtastes i 1. kvartal, hvor den udbetales.

## <span id="page-25-4"></span>**KPO Dyreomsætning**

Data fra Kvægdatabasen er overført som altid. Antal omsatte dyr og tilhørende totalpris indtastes pr. kategori (findes fra revisionslisten). Kan tastes som sum af f.eks. slagtede køer i kvartalet. Husk at fjerne flueben ved "overført til næste kvartal". Ved halvårsopgørelser er det vigtigt at dele indtægter og udgifter for de omsatte dyr på de respektive kvartaler.

Husk minus på indkøbte dyr (antal og kr. i alt).

## <span id="page-26-0"></span>**KPO diverse omkostninger**

Data tastes efter revisionslisten som sumtal i kvartalet. Husk fortegn og at fjerne fluebenet ved "Overført til næste kvartal".

## <span id="page-26-1"></span>**Muligt at tilvælge automatisk data ved privat revisor**

Det er muligt for bedrifter med privat revisor at blive oprettet i Ø90, så automatisk data kan overføres lige som for øvrige besætninger. Herved er det kun de manuelt indtastede posteringer, som skal indtastes manuelt i DMS.

Løsningen kræver sandsynligvis en udgift for landmanden, idet han skal oprettes i Ø90 og et "abonnement" for at holde systemet kørende.